### **TECHNISCHE BESCHREIBUNG**

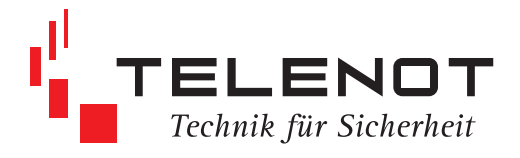

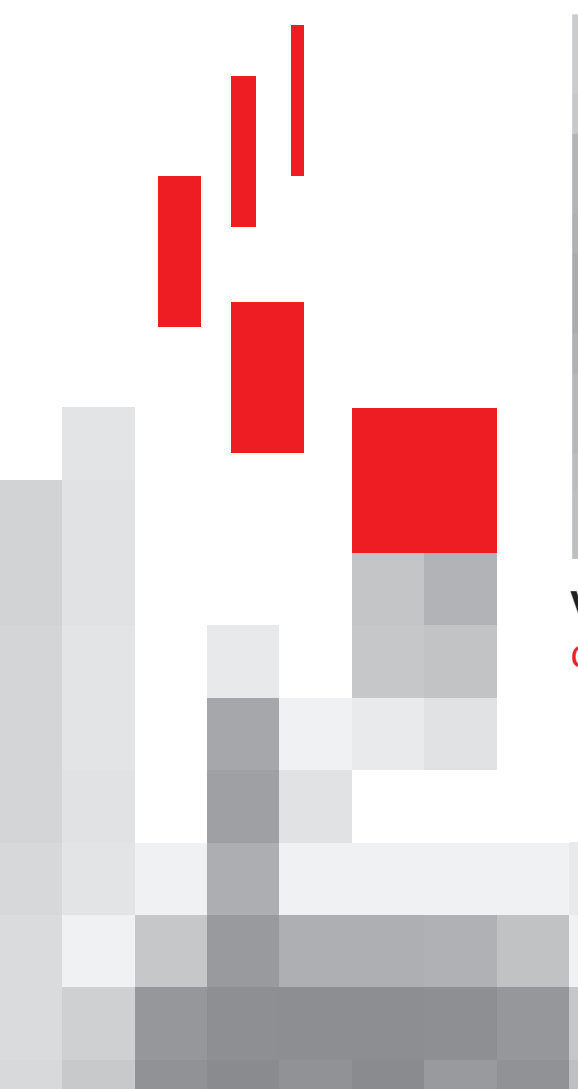

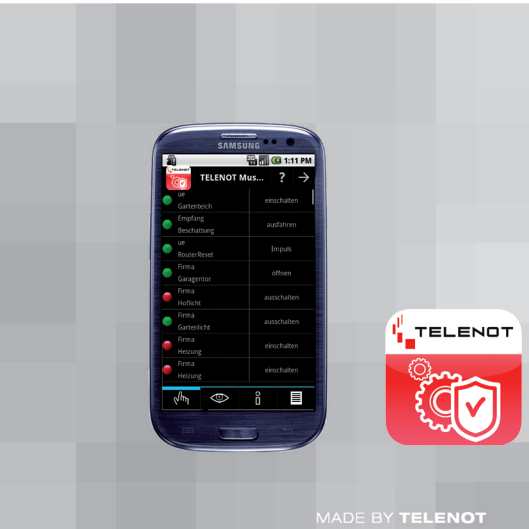

# **Visualisierungssystem** comvisMC **TecSec**

Mai 2014

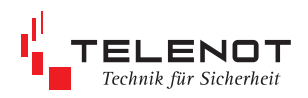

# Inhalt

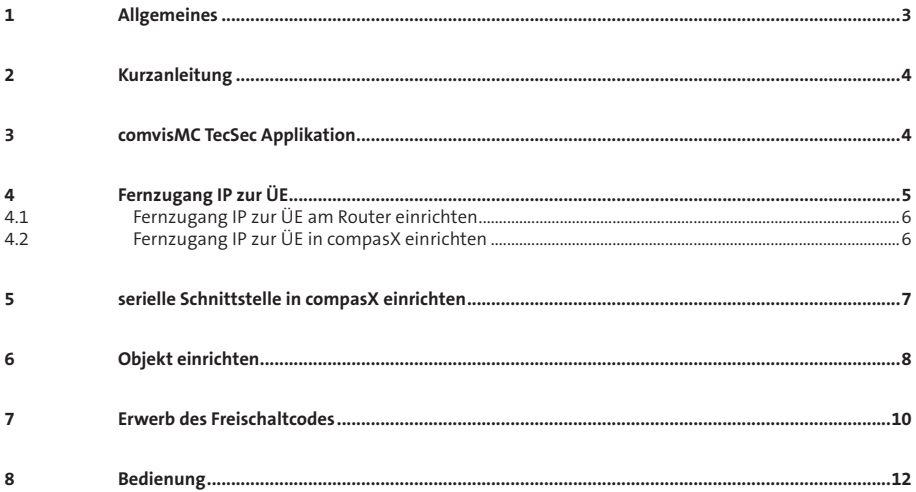

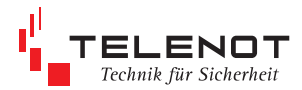

### **1 Allgemeines**

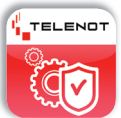

### comvisMC **TecSec** Technology Security

Das Visualisierungssystem comvisMC **TecSec** ist eine Anwendersoftware (App) für Smartphones zur Bedienung und Darstellung von Betriebszuständen der Übertragungseinrichtungen comXline 1516/2516/3516 und deren angeschlossenen Erweiterungsmodulen. Es ermöglicht zu jeder Zeit eine Verbindung über das Smartphone zu der dafür freigeschalteten Übertragungseinrichtung.

Mit dem Smartphone wird über TCP/IP die Übertragungseinrichtung angesprochen. Dies kann vor Ort über WLAN oder aus der Ferne über Mobilfunk (Edge, 3G, etc.) realisiert werden.

Dazu muss die Übertragungseinrichtung über einen Ethernet-Anschluss verfügen.

Das Visualisierungssystem comvisMC **TecSec** besteht aus zwei Teilen:

- 1. Applikation für das Smartphone Download für das Smartphone im Android Store
- 2. Softwarefreischaltung der Übertragungseinrich tung im TELENOT-Onlineshop

#### **Funktion**

- Anzeige aller Meldergruppen-Zustände
- Steuern von Fernschaltkontakten
- Anzeige der Firmware-Version aller Hardwarebaugruppen (comXline, CXB-M, CXF)
- Anzeige interner Geräteabläufe (Ansicht wie im Online-Mode von compasX)

#### **Voraussetzungen**

- Übertragungseinrichtung der Serie comXline 1516/2516/3516 (ab Firmwareversion 09.33)
- compasX (ab Version 19.2)
- DSL-Anschluss / WLAN vor Ort
- dynamische oder feste IP-Adresse
- Freischaltung der Funktion Fernservice über IP in der ÜE
- Android-Smartphone ab Betriebssystem 2.1
- comvisMC **TecSec**-App (über Android Store)
- Erwerb des Freischaltcodes über TELENOT Onlineshop

### **Vorteile**

- keine separate Parametriersoftware
- verschlüsselte Datenübertragung zwischen Smartphone und comXline ÜE

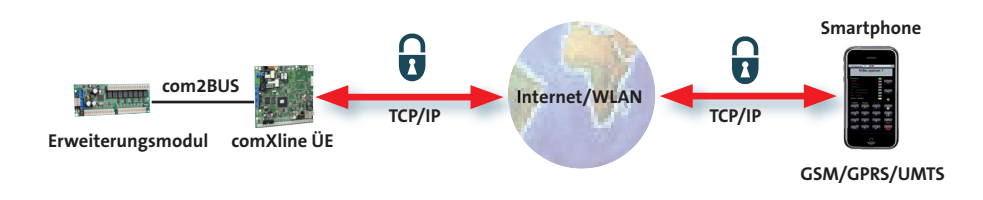

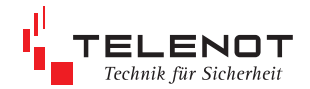

### **2 Kurzanleitung**

#### **Systemvoraussetzung**

Smartphone Android 2.1 comXline 15/25/3516 Version 09.33 Version 19.2

#### **Vorgehensweise**

- comvisMC **TecSec** downloaden vom Android Store
- **U** Übertragungseinrichtung und Erweiterungsmodule einrichten
- Fernzugang IP zur Übertragungseinrichtung am Router einrichten

## **3 comvisMC TecSec Applikation**

Der Download des comvisMC **TecSec**-App erfolgt über das Smartphone im Android Store durch den Betreiber bzw. nach Absprache durch den Errichter.

- Suche im Android Store nach comvisMC TecSec oder TELENOT
- **EXECTED COMMUSION COMMUSION**

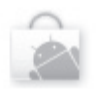

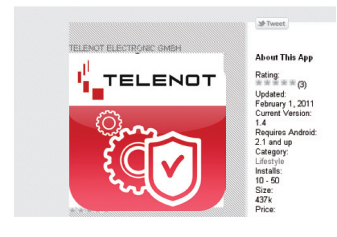

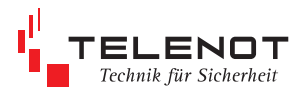

### **4 Fernzugang IP zur ÜE**

Die Erreichbarkeit wird zum Fernschalten, Fernabfra gen und zur Fernparametrierung benötigt. Für die Erreichbarkeit ist die Parametrierung im Menü Fernzugang "**für alle**" und eventuell die Beschaltung des Eingangs "AR-AUS" in der Übertragungseinrich tung entscheidend .

Beim Fernzugang wird der Schlüssel überprüft und erst bei Übereinstimmung wird der Anruf entgegen genommen.

Für den Fernzugang ist die IP-Adresse der Übertra gungseinrichtung, die sowohl fest als auch dyna misch sein kann, notwendig.

Voraussetzung für den Fernzugang mit dynamischer IP-Adresse

Host-Name beim DynDNS beantragen Es werden folgende Angaben für die Anmel dung von DynDNS benötigt:

USERNAME **HOSTNAME PASSWORT** EMAIL-ADRESSE

Der "Username" wird benötigt um sich auf der DynDNS Webseite einloggen zu können.

Der "Hostname" wird benötigt um von außen über den DynDNS-Server auf die Übertragungseinrichtung zugreifen zu kön nen. Hinter dem Hostname verbirgt sich die aktuelle IP-Adresse des Internetanschlusses der Übertragungseinrichtung. Da sich die IP-Adresse im Normalfall bei einem Anschluss mit dynamischer IP-Adresse alle 24 Stunden ändert, wird der Hostname verwendet um den Anschluss zu erreichen.

Die E-Mail-Adresse wird für die Accountan meldung benötigt.

**DynDNS** steht für Dynamic Domain Name System.

DynDNS stellt sicher, dass die Übertragungseinrich tung mit wechselnden IP-Adressen immer über den selben Namen (Host-Name) erreichbar ist.

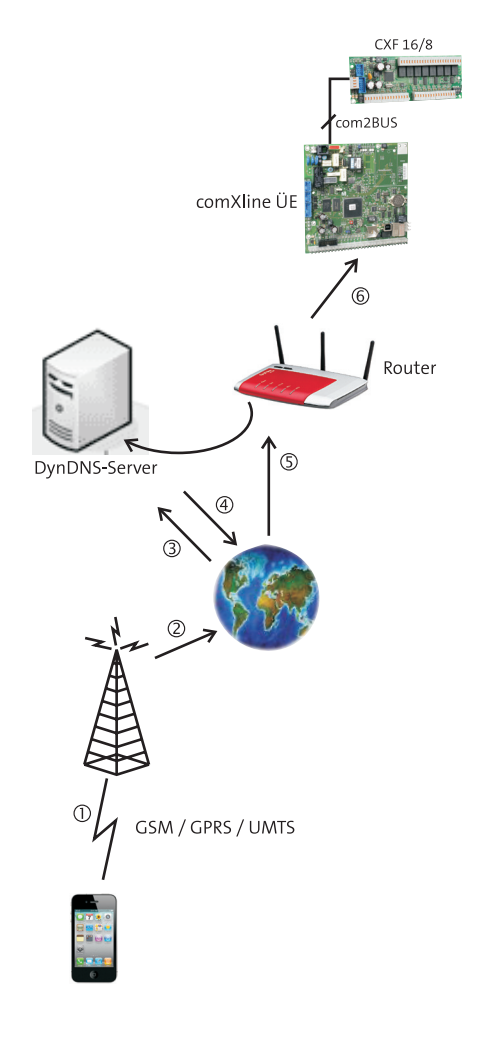

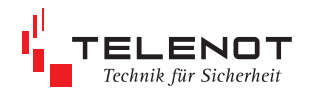

### **4.1 Fernzugang IP zur ÜE am Router einrichten**

#### **Freigabe DynDNS im Router** (z. B. Fritz Box) Erweiterte Einstellungen Internet Freigaben

### **4.2 Fernzugang IP zur ÜE in compasX einrichten**

**Freigabe DynDNS in compasX**

■ Dynamic DNS benutzen

**DynDNS**

Geben Sie die Anmeldedaten für Ihren Dynamic DNS-Anbieter

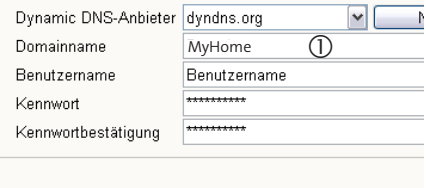

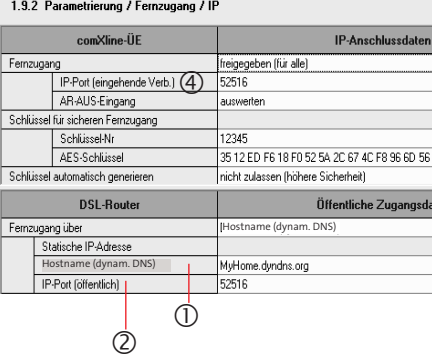

#### **Portfreigabe im Router**

Erweiterte Einstellungen Internet Freigaben **Porteingabe**

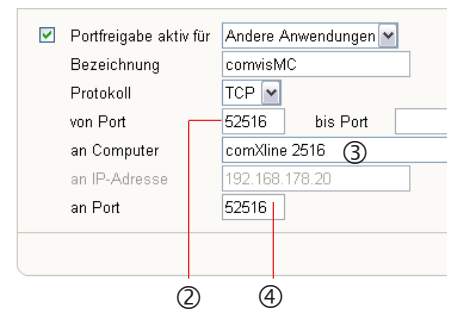

- 1 Hostname (Domainname)
- 2 Portfreigabe von IP-Port öffentlich (Smartphone)
- 3 Hostname (LAN)
- 4 Portfreigabe an Port (eingehende Verbindung)

# **Portfreigabe in compasX**

1.2 Parametrierung / Anschlussdaten

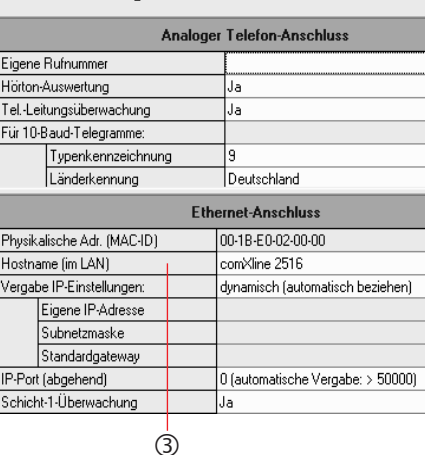

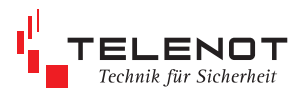

### **5 serielle Schnittstelle in compasX einrichten**

**Erweiterungsmodule an der Übertragungseinrichtung in compasX parametrieren**

## 1.2 Parametrierung / Schnittstellen / Module

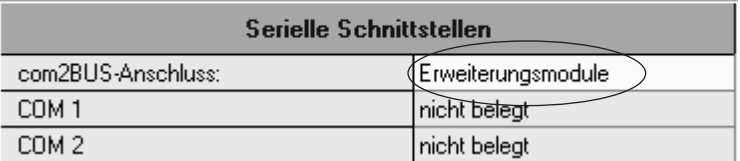

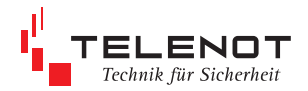

### **6 Objekt einrichten**

 $\overline{\mathbf{1}}$ 

**Nachfolgende Eingabefelder sind am Beispiel eines Android Smartphones dargestellt.**

#### **Objekt einrichten bzw. Verbindung aufbauen**

Objekt "TELENOT Musteranlage" ist bereits vorinstalliert

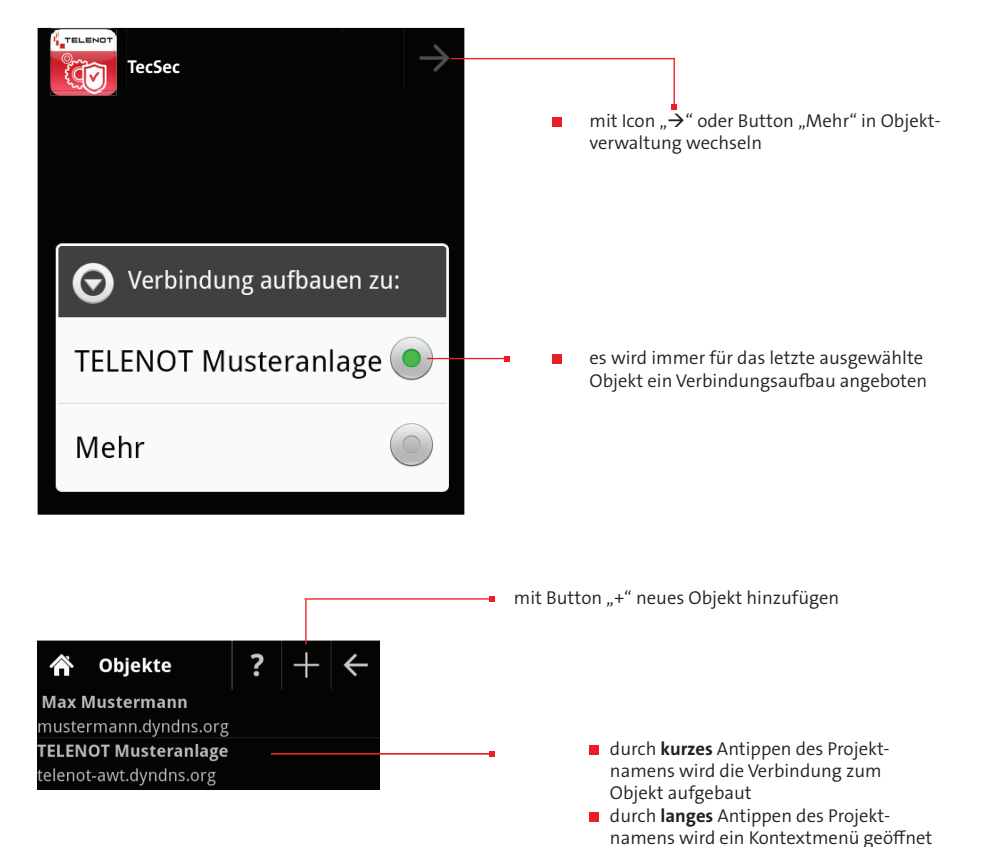

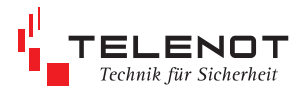

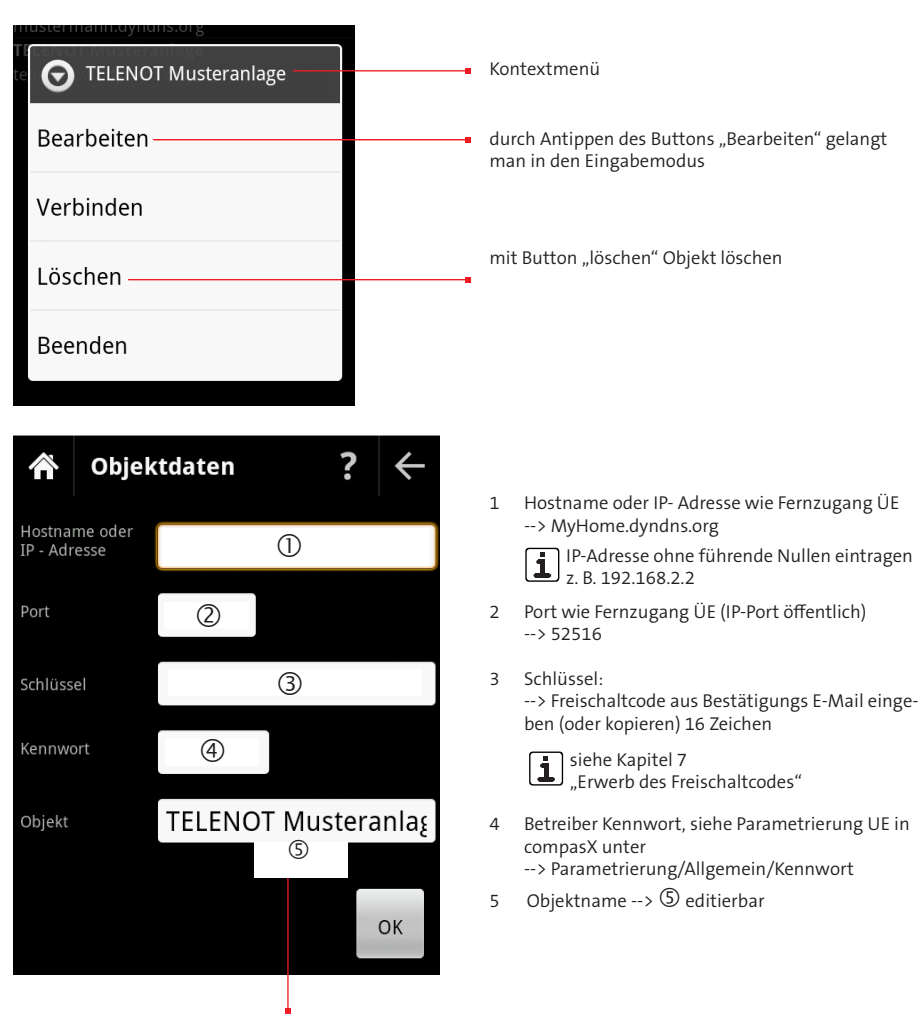

5 Für **Testaufschaltungen** ist eine Testanlage bei der Fa. TELENOT vorhanden.

Zugangsdaten Hostname: 5ehfaoyfvx1symvx.myfritz.net Port: 51516<br>Schlüssel: c9b09 Schlüssel: c9b09c32986c6726

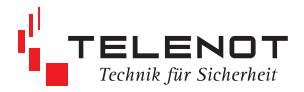

### **7 Erwerb des Freischaltcodes**

Für den Zugang zur Übertragungseinrichtung ist der Erwerb eines Freischaltcodes (Schlüssel) über den TELENOT Onlineshop notwendig.

Sollten unterschiedliche Anlagen visualisiert werden, wird für jede ein eigener Freischaltcode benötigt.

- Freischaltcode bei TELENOT erwerben
- Eingabe von: Projektname der ÜE -- >  $\mathbb U$

Artikelnummer --> (2)

 Gerätenummer --> aus Lieferschein, Barcodeaufkleber oder compasX (siehe Beispiele auf der nächsten Seite)

#### **Onlineshop**

#### Bitte geben Sie Ihre Daten zur Generierung des Freischaltcodes ein

Hinweis zur Eingabe von Projektname, Artikelnummer und Gerätenummer

Eingabe: Wiederholung: Artikelnummer Gerätenummer Artikelnummer Gerätenummer Seriennummer  $\begin{array}{|c|c|c|c|c|}\n\hline\n\text{(a)} & \text{(b)} & \text{(c)} & \text{(d)} \\
\hline\n\text{(b)} & \text{(c)} & \text{(e)} & \text{(f)} & \text{(g)} \\
\hline\n\text{(c)} & \text{(h)} & \text{(i)} & \text{(j)} & \text{(k)} \\
\hline\n\text{(i)} & \text{(j)} & \text{(k)} & \text{(l)} & \text{(l)} & \text{(l)} \\
\hline\n\text{(i)} & \text{(j)} & \text{(k)} & \text{(l)} & \text{(l)} & \text{(l)} & \text{(l)} \\
\hline\n\text{(i)} & \text{(j)} & \text{(k$ Übertragungseinrichtung comXline  $\Box$ Projektname  $\Box$  $\overline{(\Gamma)}$ Übertragungseinrichtung comXline Kommission für Auftragsabwicklung

Die Freischaltung der Übertragungseinrichtung für comvis MC wird einmalig generiert.

Freischaltcode erstellen und Bestell E-Mail versenden

per E-Mail erhaltener Freischaltcode an das Smartphone senden und in das Eingabefeld "Schlüssel" vom Smartphone kopieren

#### **WICHTIGE INFO!** Ŧ

Bei der Eingabe des **Projektnamens** (1) im Onlineshop und in compasX **unbedingt** auf die **identische Schreibweise** (Klein- und Großbuchstaben, Umlaute, Leerzeichen usw.) achten.

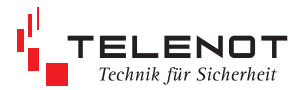

#### **Beispiele**

**LIEFERSCHEIN** zu Auftrag 387769/000 Kunden-Nr. 09.02.2011 BLATT  $\mathbf{1}$ \*\*\*\*\*\*\*\*\*\*\*\*\*\*\*\*\*\*\*\*\*\*\*\*\*\*\*\*\* -------. . . . . . . Versandart.............GLS/K Ihre Auftragsbezeichnung: Komm.: Per Fax vom 09.02.11 Artikel-Nr./Bezeichnung Menge ME --------------------------------------------100072672 comXline 3516-2 (GSM) Einbausatz 100072647 200898  $(2)$   $(3)$  $(2)$   $(3)$ Projekt: Projektname (1) 1.1 Parametrierung / Allgemein omXline 2516 GSM Allgemeine Parameter -<br>- Parametrierung Gerätenamen comXline 2516 GSM Allgemein Anschlussdaten Firmware-Version 06.xx  $E$  Teilnehmer Firmware-Datum  $-$ IP Hardware  $-VdS$  2465 IP-Baustein Vorhanden SMS/Sprache GSM-Modul Vorhanden Anwahlfolgen... analoger Tel. Anschluss<br>Modem-Baustein<br>Sprach-Baustein<br>Externes Flash Vorhanden Vorhanden - Ausgänge Vorhanden  $S$ törungen SST 36VF3203 (4 MB) Ereignisse<br>Ausgang Leistungsmerkmale -- Testmeldung **I** IP Vorhanden Fernzugang GSM Vorhanden Ereignisspeicher Sprache<br>a/b Vorhanden Vorhanden Serielle com2Bus-Schnittstelle Erweiterungsmodule Kennwort Sommerzeit März bis Oktober Quittungscode 11 OEM-Produkt Standard Geräteschutz Nein<br>00898 - 3<br>100072647 - (2) Geräte-Nummer <sup>100072647</sup> Artikel-Nummer Set-Artikel-Nr Barcode

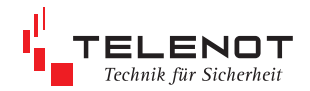

### **8 Bedienung**

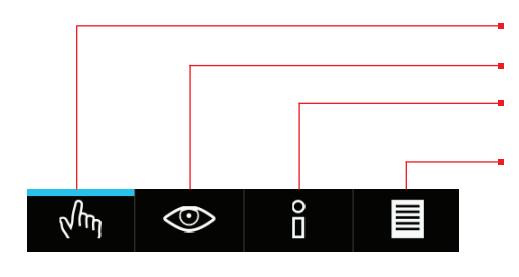

Steuern von Fernschaltkontakten

Anzeige aller Meldergruppen-Zustände

Anzeige der Firmware-Version aller Harwarebaugruppen (comXline, CXB-M, CXF)

Anzeige interner Geräteabläufe (Ansicht wie im Online-Mode von compasX)

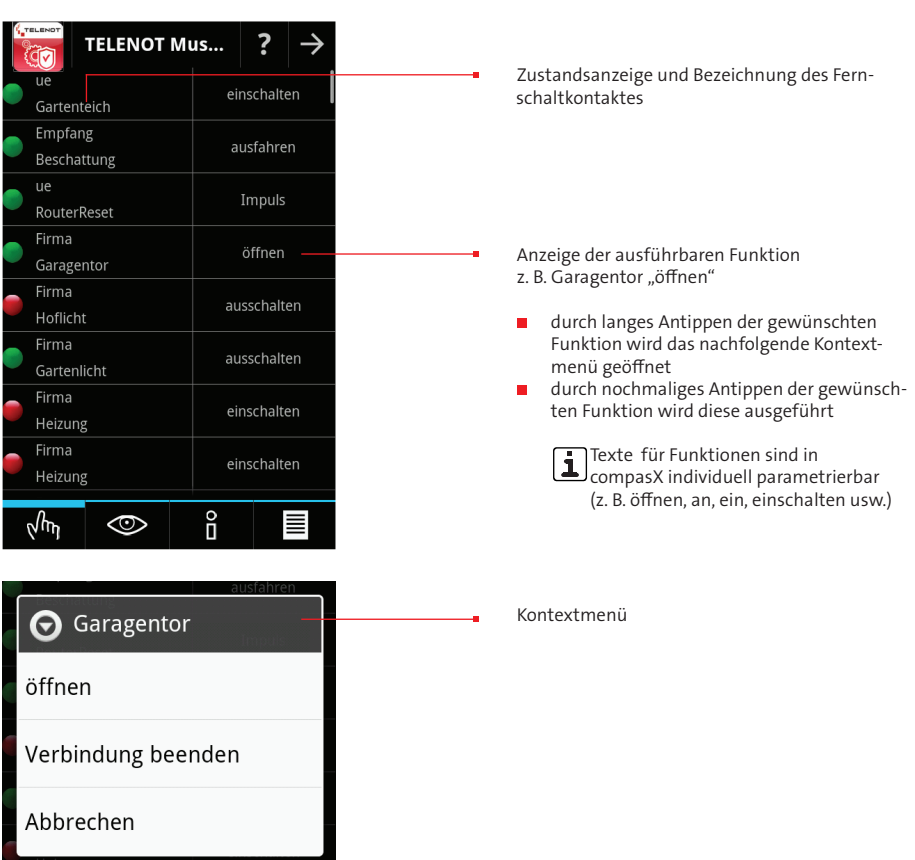

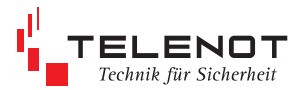

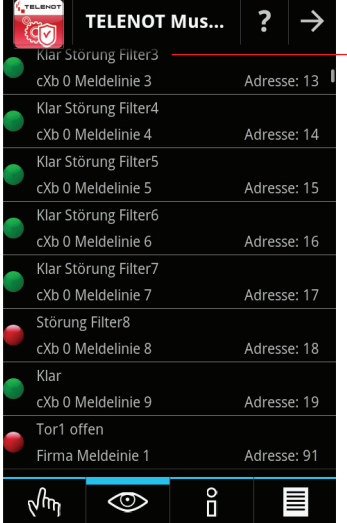

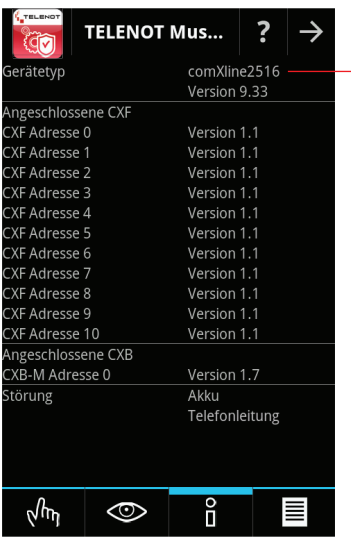

### Zustandsanzeige

- **Meldelinie geöffnet (rot)**
- Meldelinie geschlossen (grün)

und Bezeichnung der Meldelinie

Anzeige der Firmwareversion aller angeschlossenen Übertragungseinrichtungen und Erweiterungsmodule (z. B. comXline 2516, CXF 16/8)

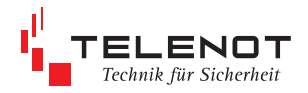

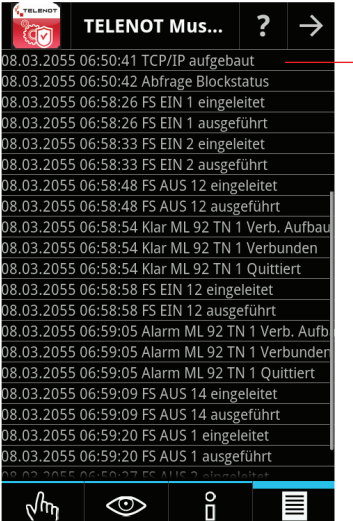

Anzeige interner Geräteabläufe (Ansicht wie im Online-Mode von compasX)

J.

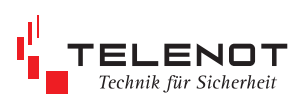